## Předběžná závěrka účetního období (roku)

Proces předběžné uzávěrky slouží k otevření nového roku bez konečného uzavření roku předchozího. Díky této funkci máme umožněno do předchozího roku provádět potřebné úpravy do okamžiku konečné uzávěrky a zároveň neomezeně pracovat v novém otevřeném roce. Proces předběžné závěrky nemůže být konečným zavřením roku. V okamžiku, kdy jsou všechny operace předchozího roku ukončeny, je nutné přistoupit k nevratnému uzavření roku, kterým generujeme konečné a počáteční stavy.

## 1. Nastavení parametrů

Než začneme s předběžnou závěrkou roku, je nutné nastavit (prostřednictvím OIS SSČ) lokální parametr pro účet předběžného hospodářského výsledku. Na tento nastavený účet pak bude připraven hospodářský výsledek jako rozdíl výnosů a nákladů do počátečních stavů rozvahy následujícího roku.

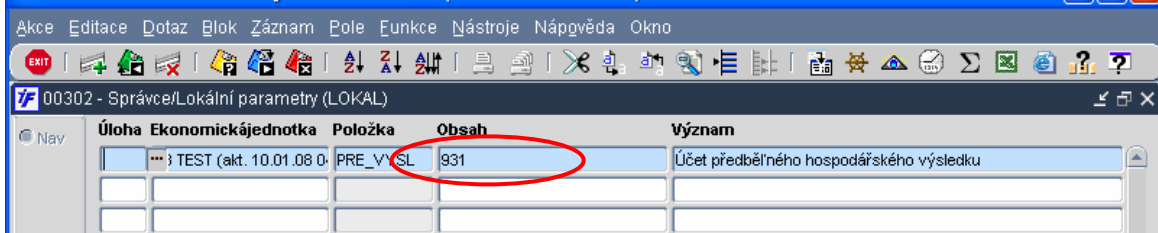

Účet pro předběžný hospodářský výsledek nastavený v lokálních parametrech musí být stejný jako příslušný účet v účtovém rozvrhu.

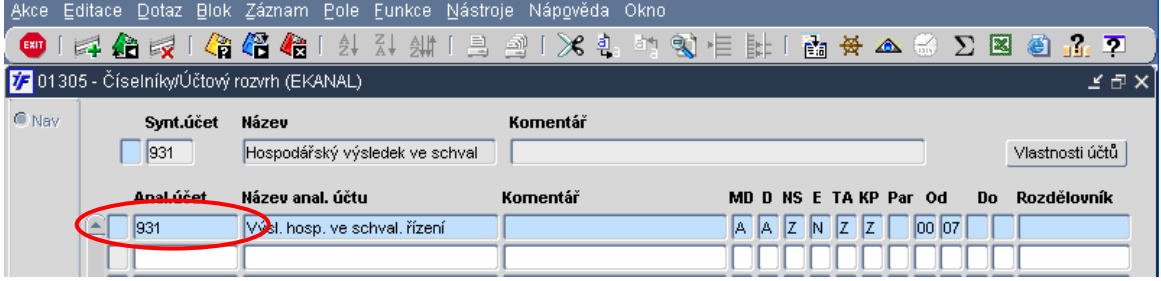

## 2. Otevření nového roku

Otevření nového roku v rámci předběžné závěrky provedeme v Účetnictví/Základní/Měsíční zpracování/Měsíční závěrka účetnictví obdobně, jako bychom dělali měsíční závěrku.

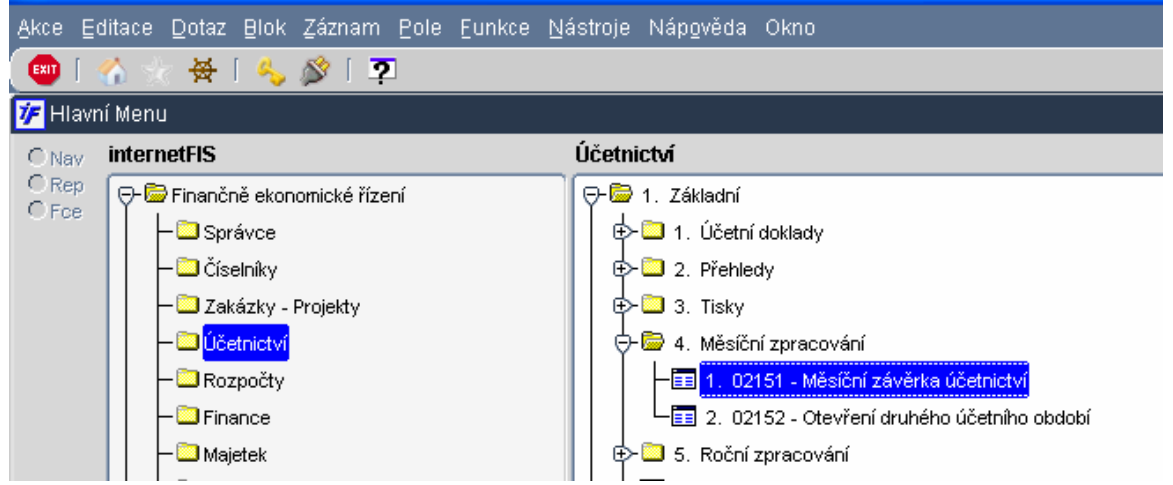

Aby bylo možné otevřít nový rok, musí být předchozí rok připraven k uzavření. Rok ale ZAVÍRAT NEBUDEME.

Úloha za období 12/07 musí být připravena k uzavření.

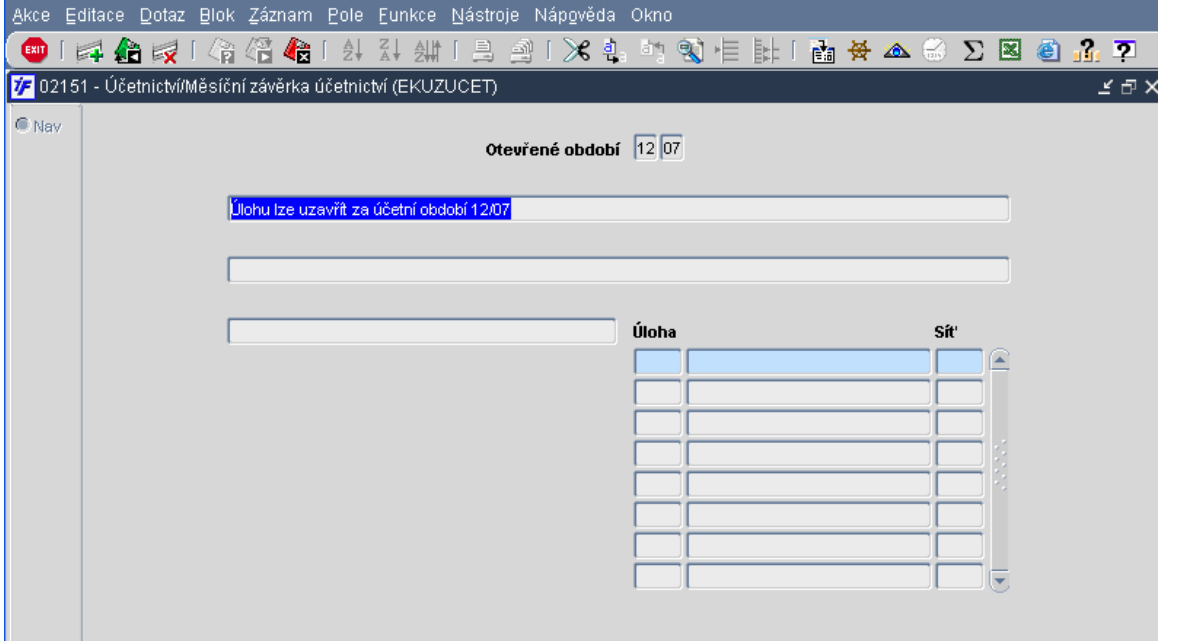

Otevření nového roku provedeme pomocí ikony **World nebo klávesy F4 a volbou** spustíme proces předběžné závěrky, resp. otevření nového roku bez úplného uzavření předchozího roku.

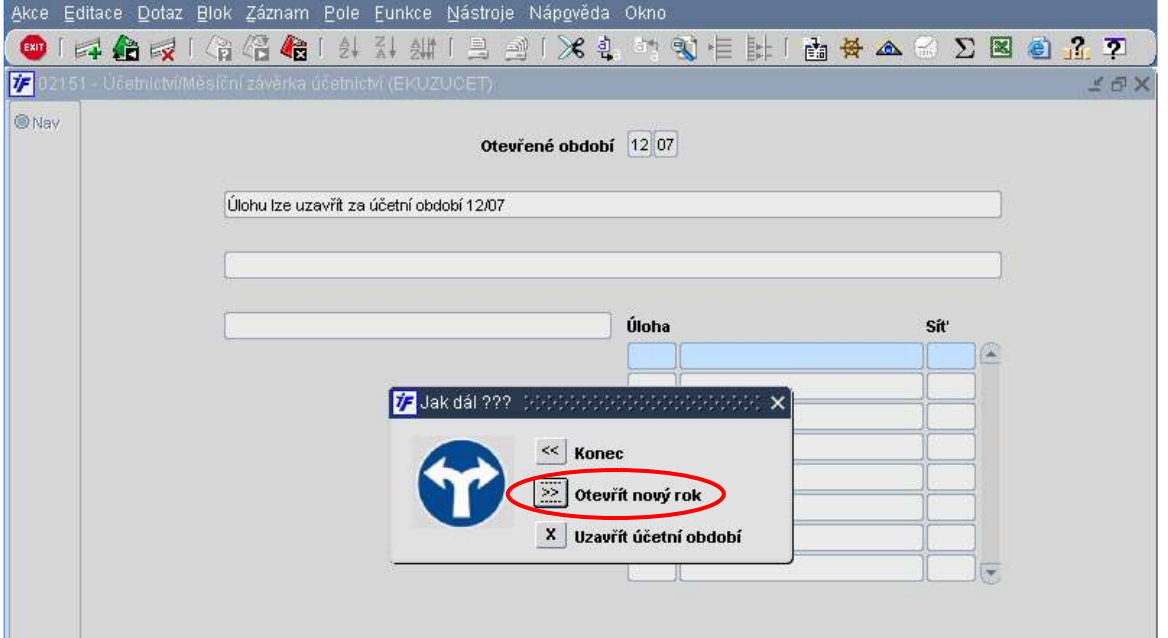

Dojde ke spuštění procesu kontroly obratů a stavů na účtech. Tento proces necháme doběhnout do konce.

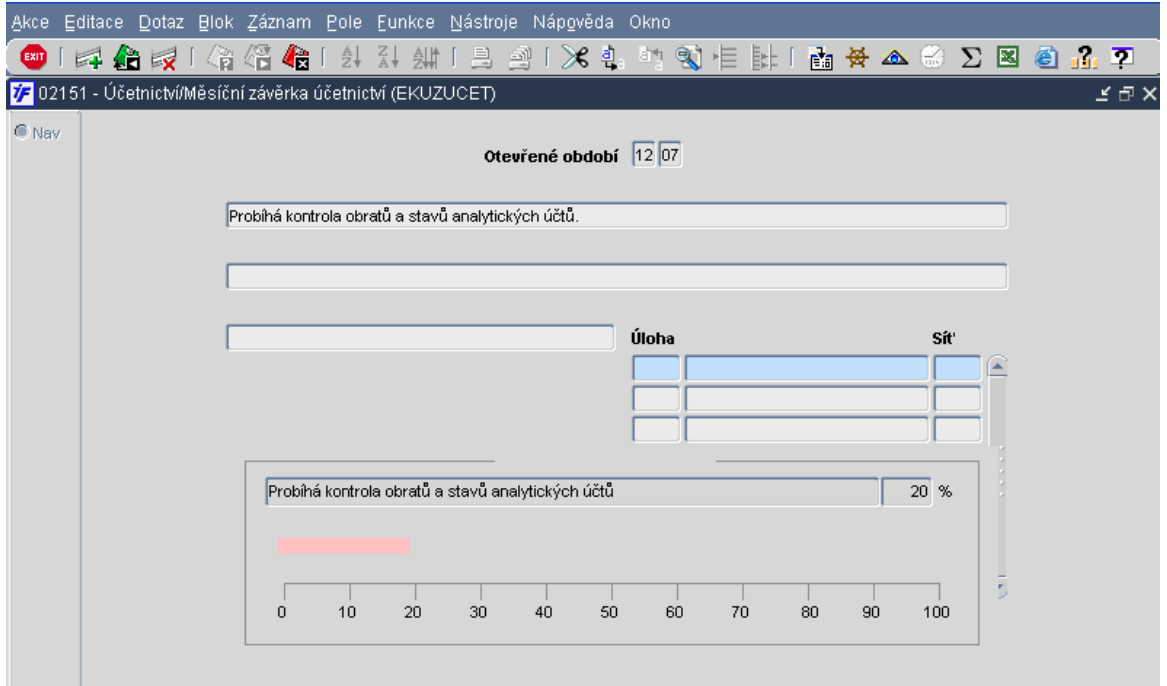

Po doběhnutí procesu závěrky nás systém informuje o předběžném uzavření období 12/07. Potvrzením volby OK potvrdíme provedené změny. Období 12 není ale plně uzavřeno, je uzavřeno jen předběžně a bude možné jej znovu otevřít.

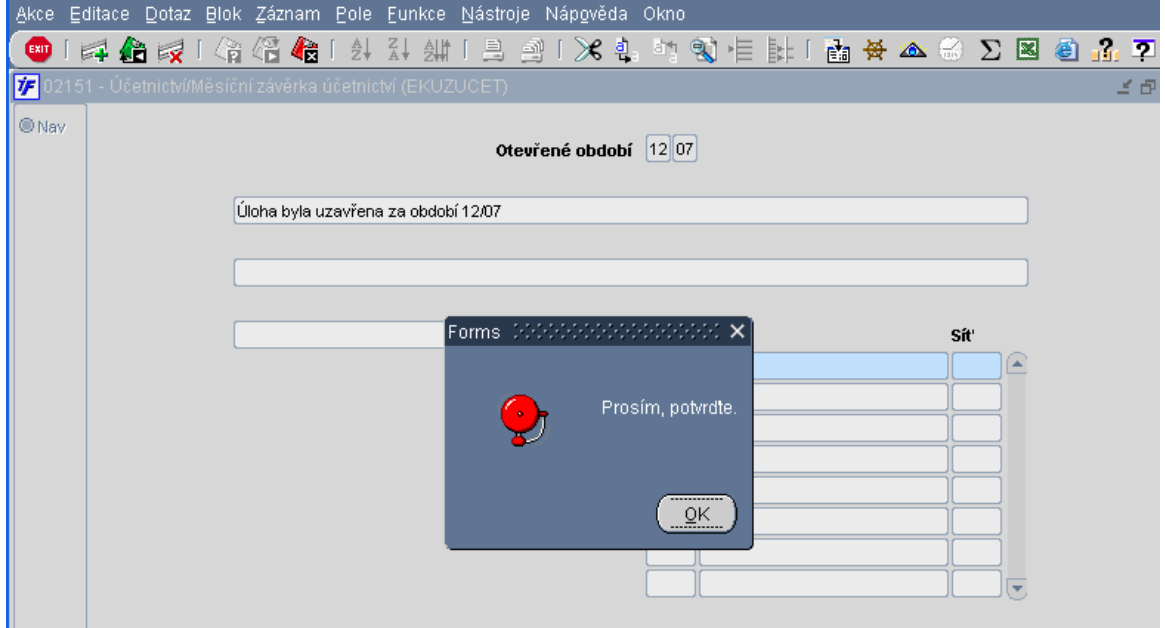

V úloze Účetnictví máme aktuální otevřené období 01/08, do kterého můžeme zapisovat nové běžné doklady či posílat k zaúčtování doklady z ostatních úloh. V období 01 již pracujeme standardně, toto období můžeme i standardně zavřít a pracovat v následujících obdobích.

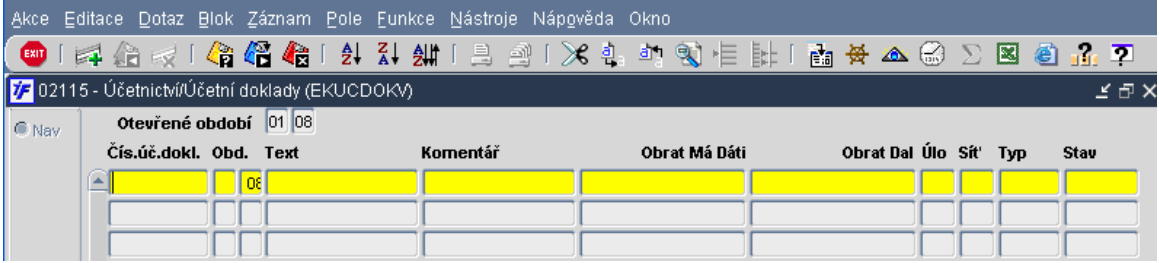

## 3. Zpětné otevření roku

Funkce pro zpětné otevření roku slouží pro otevření předběžně uzavřeného roku v období 12/07. Systém nás vrátí zpět do období 12/07 bez ztráty dat pořízených do roku 2008. Otevření předběžně zavřeného roku spustíme v Účetnictví/Základní/Roční zpracování/Zpětné uzavření

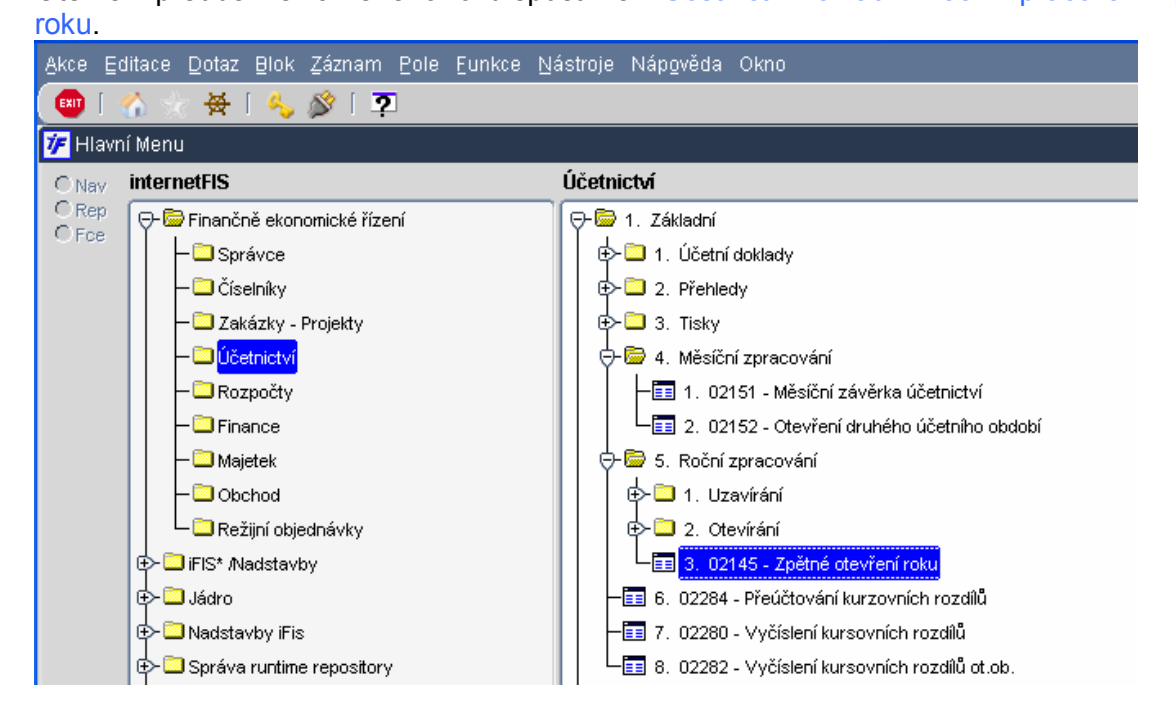

Systém nás informuje o stavu otevřených období a o možnosti otevření období 12/07.

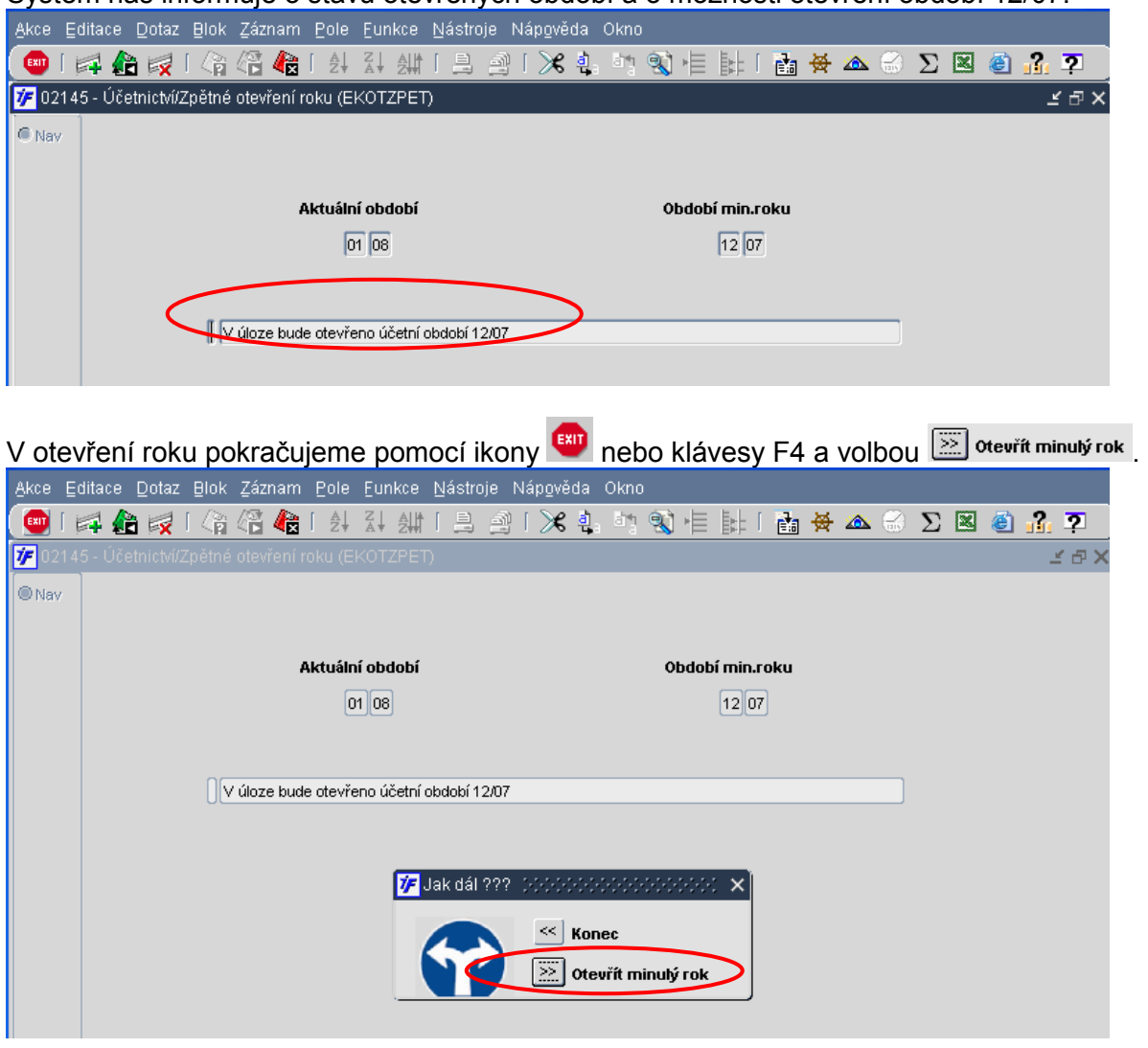

Dojde ke spuštění procesu otevření předběžně uzavřeného roku 2007 (období 12/2007). Proces archivuje již pořízené záznamy do nového roku 2008. Proces archivace obratů a stavů necháme doběhnout do konce.

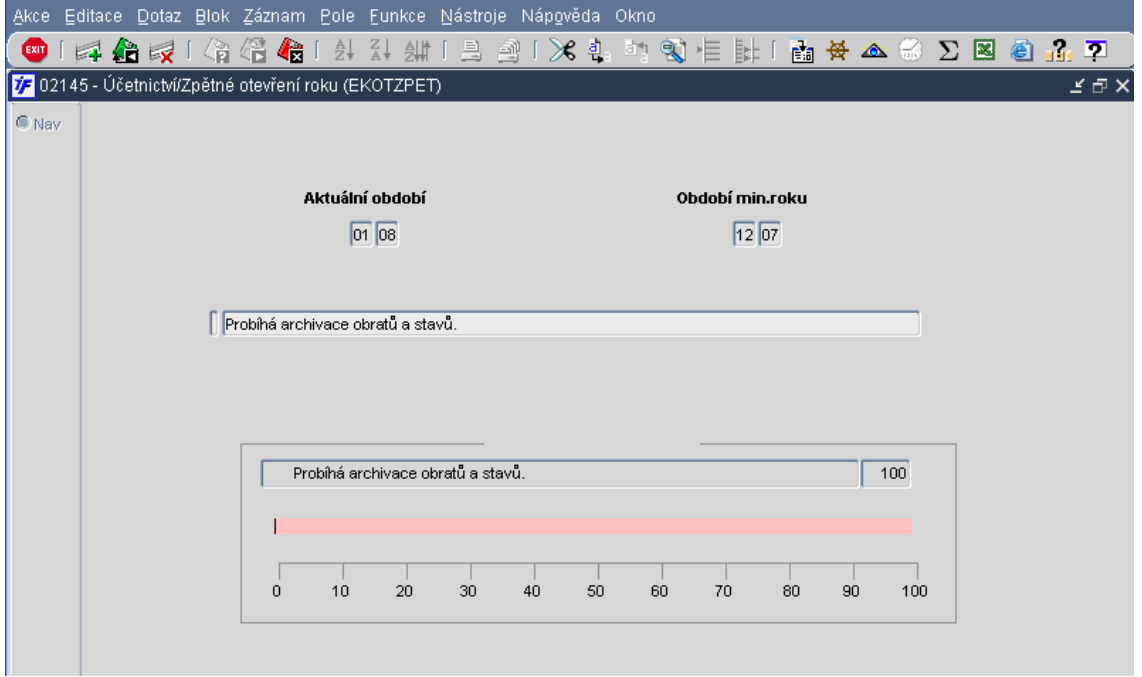

Po ukončení procesu archivace obratů a stavů nás systém informuje o otevření předchozího roku. Potvrdíme kliknutím na volbu OK.

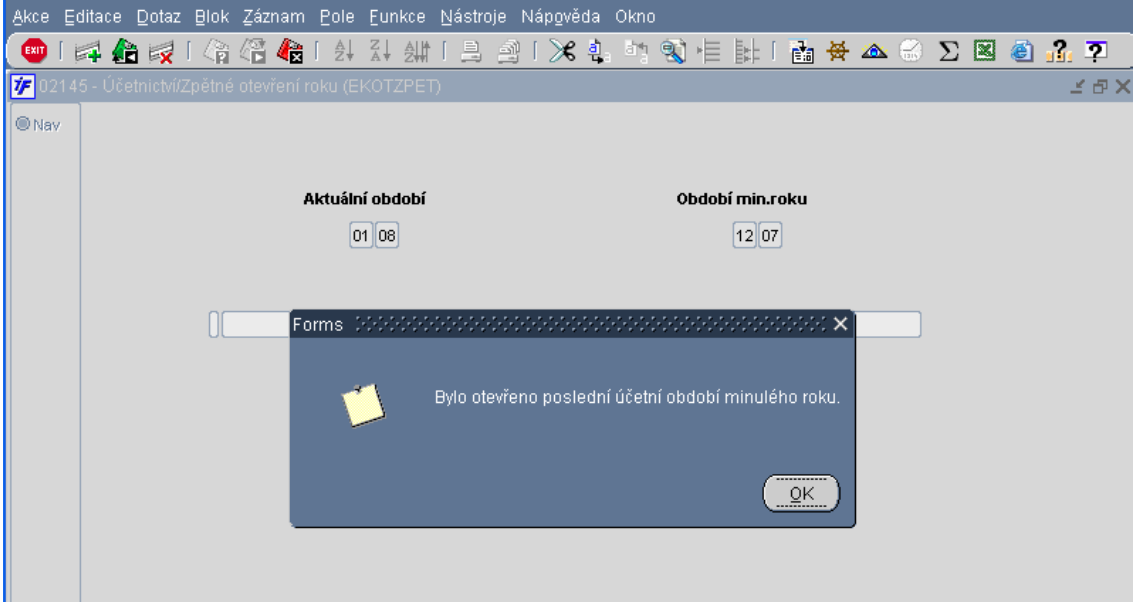

Aktuální otevřené období v úloze Účetnictví je 12/07. Do tohoto období provedeme požadované změny.

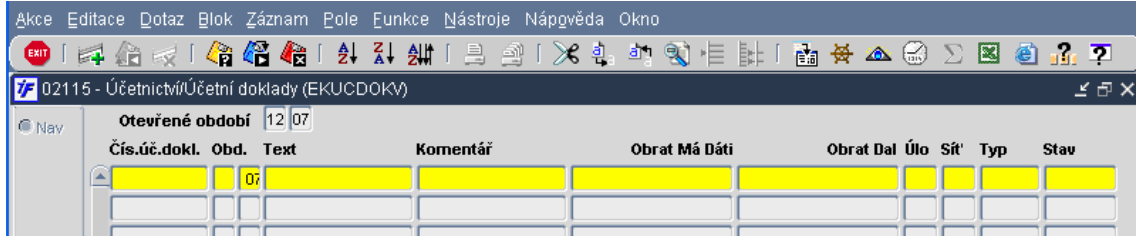

Proces předběžné závěrky je možné opakovat i několikrát po sobě dle potřeby. Po provedení všech požadovaných změn v uzavíraném roce je nutné období 12/07 uzavřít standardním způsobem bez možnosti zpětného otevření dle postupu Roční závěrky.